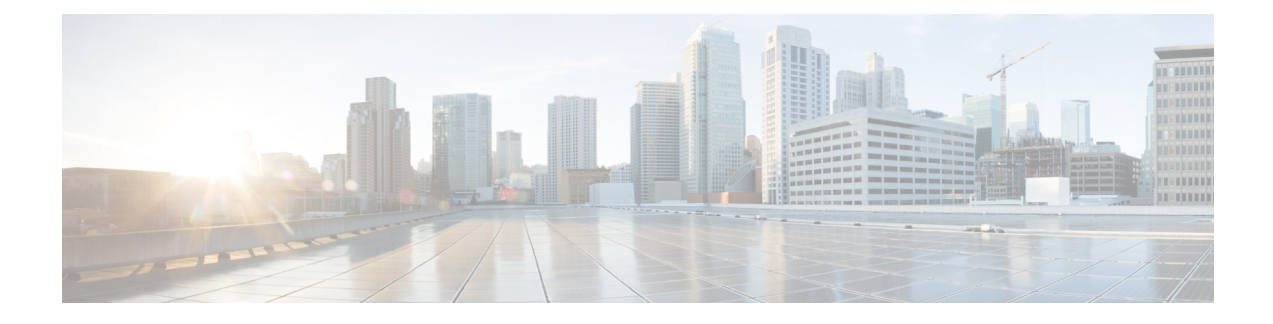

# **Problemen met de telefoon oplossen**

- Algemene informatie over probleemoplossing, op pagina 1
- Opstartproblemen, op pagina 2
- Problemen bij resetten van telefoon, op pagina 6
- Telefoon kan geen verbinding maken met LAN, op pagina 8
- Beveiligingsproblemen Cisco IP-telefoon, op pagina 9
- Geluidsproblemen, op pagina 11
- Algemene problemen met bellen, op pagina 12
- Probleemoplossingsprocedures, op pagina 13
- Foutopsporingsinformatie van Cisco Unified Communications Manager controleren, op pagina 16
- Aanvullende informatie over probleemoplossing, op pagina 18

# **Algemene informatie over probleemoplossing**

De volgende tabel bevat algemene informatie over probleemoplossing voor Cisco IP-telefoon.

## **Tabel 1: Probleemoplossing voor Cisco IP-telefoon**

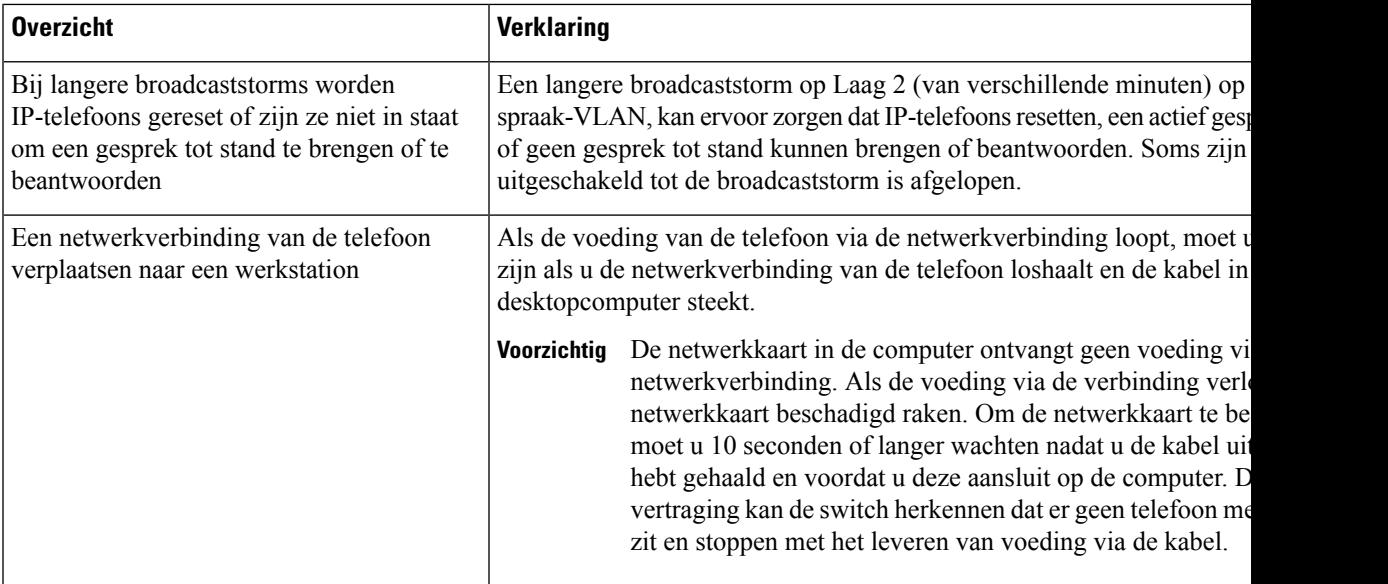

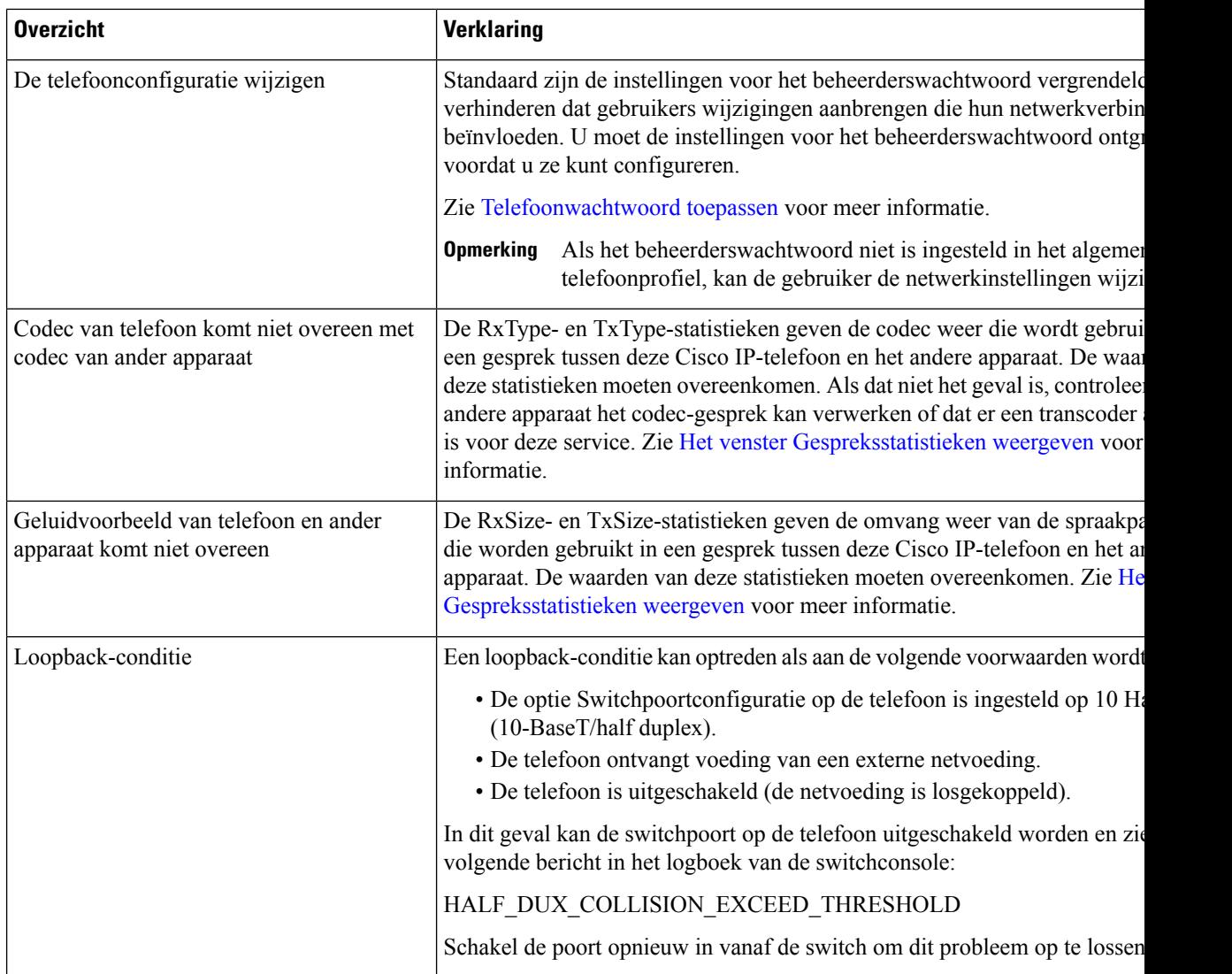

# **Opstartproblemen**

Nadat u telefoon in uw netwerk hebt geïnstalleerd en toegevoegd aan Cisco Unified Communications Manager, moet de telefoon opstarten zoals in het bijbehorende onderwerp hieronder wordt beschreven.

Als de telefoon niet correct wordt opgestart, vindt u in de volgende gedeelten informatie voor het oplossen van problemen.

# **Verwante onderwerpen**

[Controleren](cs88_b_conference-8832-admin-guide-cucm_chapter4.pdf#nameddest=unique_84) of de telefoon start

# **Cisco IP-telefoon volgt niet het normale opstartproces**

# **Probleem**

Wanneer u Cisco IP-telefoon verbindt met de netwerkpoort, doorloopt de telefoon niet het normale opstartproces zoals wordt beschreven in het bijbehorende onderwerp en wordt er geen informatie weergegeven op het telefoonscherm.

# **Oorzaak**

Als de telefoon het opstartproces niet doorloopt, kan dat worden veroorzaakt door defecte kabels, onjuiste aansluitingen, netwerkuitval, te weinig voeding of doordat de telefoon niet goed werkt.

### **Oplossing**

Om te bepalen of de telefoon werkt, kunt u aan de hand van de volgende suggesties andere mogelijke problemen elimineren.

- Controleer of de netwerkpoort goed werkt:
	- Verwissel de Ethernet-kabels met kabels waarvan u weet dat ze goed werken.
	- Koppel een werkende Cisco IP-telefoon los van een andere poort en sluit deze aan op deze netwerkpoort om te controleren of de poort actief is.
	- Sluit de Cisco IP-telefoon die niet opstart aan op een andere netwerkpoort waarvan u weet dat die goed werkt.
	- Sluit de Cisco IP-telefoon die niet opstart, rechtstreeks aan op de poort op de switch, waarbij u de patchpaneelaansluiting in het kantoor weglaat.
- Controleer of de telefoon stroom ontvangt:
	- Als u externe voeding gebruikt, controleert u of het stopcontact goed werkt.
	- Als u in-line voeding gebruikt, gebruikt u in plaats daarvan een externe netvoeding.
	- Als u de externe netvoeding gebruikt, wisselt u deze om met een eenheid waarvan bekend is dat die goed werkt.
- Als de telefoon nog steeds niet goed opstart, start u de telefoon vanuit de back-upimage met de software.
- Als de telefoon nog steeds niet goed opstart, voert u een reset uit van de standaardinstellingen.
- Als er nadat u deze oplossingen hebt uitgeprobeerd, gedurende ten minste vijf minuten geen tekens verschijnen op het scherm van de Cisco IP-telefoon, vraagt u een medewerker van de Cisco technische ondersteuning om assistentie.

# **Verwante onderwerpen**

[Controleren](cs88_b_conference-8832-admin-guide-cucm_chapter4.pdf#nameddest=unique_84) of de telefoon start

# **Cisco IP-telefoon wordt niet geregistreerd bij Cisco Unified Communications Manager**

Als de telefoon voorbij de eerste fase van het opstartproces gaat (LED-toetsen knipperen aan en uit), maar door de berichten blijft lopen die op het telefoonscherm worden weergegeven, wordt de telefoon niet correct opgestart. De telefoon kan alleen correct worden opgestart als deze verbonden wordt met het Ethernet-netwerk en wordt geregistreerd bij een Cisco Unified Communications Manager-server.

Daarnaast kunnen problemen met beveiliging ervoor zorgen dat de telefoon niet correct wordt opgestart. Zie Probleemoplossingsprocedures, op pagina 13 voor meer informatie.

# **Foutmeldingen op telefoonscherm**

### **Probleem**

Met statusberichten worden fouten tijdens het opstarten weergegeven.

## **Oplossing**

Als de telefoon het opstartproces doorloopt, kunt u statusberichten openen die informatie kunnen bevatten over de oorzaak van een probleem. Zie het gedeelte "Venster Statusberichten weergeven" voor instructies over het openen van statusberichten en voor een lijst met mogelijke fouten, de uitleg en de oplossing.

### **Verwante onderwerpen**

Het venster [Statusberichten](cs88_b_conference-8832-admin-guide-cucm_chapter11.pdf#nameddest=unique_156) weergeven

# **Telefoon kan geen verbinding maken met TFTP-server of met Cisco Unified Communications Manager**

# **Probleem**

Als de netwerkverbinding tussen de telefoon en de TFTP-server of Cisco Unified Communications Manager is uitgevallen, kan de telefoon niet correct worden opgestart.

## **Oplossing**

Controleer of het netwerk momenteel actief is.

# **Telefoon kan geen verbinding maken met TFTP-server**

# **Probleem**

De TFTP-serverinstellingen zijn mogelijk onjuist.

### **Oplossing**

Controleer de TFTP-instellingen.

#### **Verwante onderwerpen**

TFTP-instellingen controleren, op pagina 13

# **Telefoon kan geen verbinding maken met server**

## **Probleem**

De IP-adresserings- en routeringsvelden zijn mogelijk niet juist geconfigureerd.

## **Oplossing**

U moet de IP-adresserings- en routeringsinstellingen op de telefoon verifiëren. Als u DHCP gebruikt, moet de DHCP-server deze waarden verschaffen. Als u een statisch IP-adres aan de telefoon hebt toegewezen, moet u deze waarden handmatig invoeren.

#### **Verwante onderwerpen**

DHCP-instellingen controleren, op pagina 14

# **Telefoon kan geen verbinding maken met DNS**

# **Probleem**

De DNS-instellingen zijn mogelijk onjuist.

# **Oplossing**

Als u DNS gebruikt voor toegang tot de TFTP-server of Cisco Unified Communications Manager, moet u zorgen dat u een DNS-server opgeeft.

### **Verwante onderwerpen**

DNS-instellingen verifiëren, op pagina 16

# **Cisco Unified Communications Manager en TFTP-services zijn niet actief**

### **Probleem**

Als Cisco Unified Communications Manager of TFTP-services niet actief zijn, worden telefoons mogelijk niet correct opgestart. In een dergelijke situatie treedt er waarschijnlijk een fout in het hele systeem op en kunnen andere telefoons en apparaten niet juist worden opgestart.

## **Oplossing**

Als de Cisco Unified Communications Manager-service niet actief is, is dat van invloed op alle apparaten in het netwerk die van deze service afhankelijk zijn voor het tot stand brengen van gesprekken. Als de TFTP-service niet actief is, kunnen veel apparaten niet worden opgestart. Zie Service starten, op pagina 16 voor meer informatie.

# **Beschadiging configuratiebestand**

# **Probleem**

Als u met een bepaalde telefoon problemen blijft houden die niet worden opgelost met andere suggesties in dit hoofdstuk, is het configuratiebestand mogelijk beschadigd.

### **Oplossing**

Maak een nieuw telefoonconfiguratiebestand.

### **Verwante onderwerpen**

Een nieuw telefoonconfiguratiebestand maken, op pagina 15

# **Cisco Unified Communications Manager-telefoonregistratie**

# **Probleem**

De telefoon is niet geregistreerd bij Cisco Unified Communications Manager.

#### **Oplossing**

Cisco IP-telefoon kan alleen bij een Cisco Unified Communications Manager-server worden geregistreerd als de telefoon aan de server wordt toegevoegd of als automatische registratie is ingeschakeld. Bekijk de informatie en procedures in Methoden voor [toevoegen](cs88_b_conference-8832-admin-guide-cucm_chapter5.pdf#nameddest=unique_91) van telefoons om ervoor te zorgen dat de telefoon wordt toegevoegd aan de Cisco Unified Communications Manager-database.

Om te controleren of de telefoon zich bevindt in de Cisco Unified Communications Manager-database, kiest u **Apparaat** > **Telefoon** in Cisco Unified Communications Manager Administration. Klik op **Zoeken** om te zoeken naar de telefoon op basis van het MAC-adres. Zie Het [MAC-adres](cs88_b_conference-8832-admin-guide-cucm_chapter5.pdf#nameddest=unique_87) van de telefoon vaststellen voor informatie over het bepalen van een MAC-adres.

Als de telefoon zich al bevindt in de Cisco Unified Communications Manager-database, is het configuratiebestand mogelijk beschadigd. Zie Beschadiging configuratiebestand, op pagina 5 voor hulp.

# **Cisco IP-telefoon kan IP-adres niet ophalen**

# **Probleem**

Als een telefoon bij het opstarten geen IP-adres kan ophalen, bevindt de telefoon zich mogelijk niet op hetzelfde netwerk of VLAN als de DHCP-server. Ook kan de switchpoort waarmee de telefoon verbinding maakt, zijn uitgeschakeld.

# **Oplossing**

Controleer of het netwerk of VLAN waarmee de telefoon verbinding maakt, toegang heeft tot de DHCP-server en zorg dat de switchpoort is ingeschakeld.

# **Problemen bij resetten van telefoon**

Als gebruikers melden dat hun telefoons automatisch worden gereset tijdens een gesprek of terwijl deze ongebruikt op hun bureau staan, moet u de oorzaak proberen te achterhalen. Als de netwerkverbinding en de Cisco Unified Communications Manager-verbinding stabiel zijn, mag een telefoon niet worden gereset.

Gewoonlijk wordt een telefoon gereset als er verbindingsproblemen zijn met het netwerk of Cisco Unified Communications Manager.

# **Telefoon wordt gereset vanwege onregelmatig optredende netwerkstoringen**

# **Probleem**

Uw netwerk kan te maken hebben met onregelmatig optredende storingen.

# **Oplossing**

Onregelmatig optredende netwerkstoringen zijn op verschillende manieren van invloed op het gegevens- en spraakverkeer. Het kan zijn dat zich af en toe storingen in het netwerk voordoen die niet worden ontdekt. In dat geval kunnen verloren gegevensverkeerpakketten opnieuw worden verzonden en controleert u of de pakketten zijn verzonden en ontvangen. Voor spraakverkeer kunnen verloren pakketten echter niet opnieuw worden vastgelegd. In plaats van het opnieuw verzenden van een verloren netwerkverbinding wordt de telefoon gereset en wordt geprobeerd om de netwerkverbinding te herstellen. Neem contact op met de systeembeheerder voor informatie over bekende problemen in het spraaknetwerk.

# **Telefoon wordt gereset vanwege fouten in de DHCP-instelling**

# **Probleem**

De DHCP-instellingen zijn mogelijk onjuist.

## **Oplossing**

Controleer of u de telefoon correct hebt geconfigureerd voor gebruik van DHCP. Controleer of de DHCP-server correct is ingesteld. Controleer de DHCP-leaseduur. We raden u aan de leaseduur op 8 dagen in te stellen.

### **Verwante onderwerpen**

DHCP-instellingen controleren, op pagina 14

# **Telefoon wordt gereset vanwege onjuist statisch IP-adres**

# **Probleem**

Het statische IP-adres dat aan de telefoon is toegewezen, is mogelijk onjuist.

### **Oplossing**

Als aan de telefoon een statisch IP-adresistoegewezen, controleert u of u de juiste instellingen hebt ingevoerd.

# **Telefoonresets tijdens zwaar netwerkgebruik**

# **Probleem**

Als de telefoon tijdens zwaar netwerkgebruik wordt gereset, hebt u waarschijnlijk geen spraak-VLAN geconfigureerd.

### **Oplossing**

Door de telefoons op een aparte hulp-VLAN te isoleren, wordt de kwaliteit van het spraakverkeer verhoogd.

# **Telefoon wordt gereset vanwege doelbewuste reset**

# **Probleem**

Als u niet de enige beheerder met toegang tot Cisco Unified Communications Manager bent, moet u controleren of niemand anders de telefoons doelbewust heeft gereset.

#### **Oplossing**

U kunt controleren of Cisco IP-telefoon een opdracht om te resetten heeft ontvangen van Cisco Unified Communications Manager door op de telefoon op **Instellingen** te drukken en **Beheerdersinstellingen** > **Status** > **Netwerkstatistieken** te kiezen.

- Als in het veld Oorzaak van herstart Reset-Reset wordt weergegeven, wordt op de telefoon een Reset/Reset ontvangen van Cisco Unified Communications Manager Administration.
- Als in het veld Oorzaak van herstart Reset-Restart wordt weergegeven, wordt de telefoon gesloten omdat er een Reset/Restart is ontvangen van Cisco Unified Communications Manager Administration.

# **Telefoon wordt gereset vanwege DNS- of andere verbindingsproblemen**

# **Probleem**

De telefoon blijft resetten en u vermoedt DNS- of andere verbindingsproblemen.

### **Oplossing**

Als de telefoon blijft resetten, elimineert u DNS- of andere verbindingsfouten door de procedure in DNS- of verbindingsproblemen vaststellen, op pagina 14 te volgen.

# **Telefoon kan niet worden opgestart**

### **Probleem**

De telefoon is niet opgestart.

## **Oplossing**

In de meeste gevallen wordt een telefoon opnieuw opgestart als externe voeding wordt aangesloten, maar deze verbinding wordt verbroken en er wordt overgeschakeld naar PoE. Ook wordt een telefoon opnieuw opgestart als bij het starten gebruik wordt gemaakt van PoE, maar vervolgens een externe netvoeding wordt aangesloten.

# **Telefoon kan geen verbinding maken met LAN**

### **Probleem**

De fysieke verbinding met het LAN is mogelijk verbroken.

## **Oplossing**

Controleer of de Ethernet-verbinding actief is waarmee Cisco IP-telefoon wordt verbonden. Controleer bijvoorbeeld of de specifieke poort of switch waarmee de telefoon verbinding maakt, onbeschikbaar is en of de switch niet opnieuw aan het starten is. Controleer ook of er geen sprake is van kabelbreuken.

# **Beveiligingsproblemen Cisco IP-telefoon**

De volgende gedeelten bevatten informatie over het oplossen van beveiligingsproblemen voor Cisco IP-telefoon. Voor informatie over de oplossingen van deze problemen en voor aanvullende informatie over beveiligingsproblemen raadpleegt u de beveiligingshandleiding van *Cisco Unified Communications Manager*.

# **Problemen met CTL-bestand**

In de volgende gedeelten wordt beschreven hoe problemen met het CTL-bestand kunnen worden opgelost.

# **Verificatiefout. Telefoon kan het CTL-bestand niet verifiëren.**

# **Probleem**

Er is een fout met de apparaatverificatie opgetreden.

# **Oorzaak**

Het CTL-bestand heeft geen Cisco Unified Communications Manager-certificaat of heeft een onjuist certificaat.

### **Oplossing**

Installeer een correct certificaat.

# **Telefoon kan CTL-bestand niet verifiëren**

# **Probleem**

Telefoon kan het CTL-bestand niet verifiëren.

## **Oorzaak**

Het beveiligingstoken waarmee het bijgewerkte CTL-bestand is ondertekend, bestaat niet in het CTL-bestand op de telefoon.

# **Oplossing**

Wijzig het beveiligingstoken in het CTL-bestand en installeer het nieuwe bestand op de telefoon.

# **CTL-bestand wordt geverifieerd, maar andere configuratiebestanden worden niet geverifieerd**

# **Probleem**

Telefoon kan geen andere configuratiebestanden verifiëren dan het CTL-bestand

### **Oorzaak**

Er bestaat een ongeldige TFTP-record of het configuratiebestand is mogelijk niet ondertekend door het bijbehorende certificaat in de vertrouwde lijst van de telefoon.

## **Oplossing**

Controleer de TFTP-record en het certificaat in de vertrouwde lijst.

# **ITL-bestand wordt geverifieerd, maar andere configuratiebestanden worden niet geverifieerd**

# **Probleem**

Telefoon kan geen andere configuratiebestanden verifiëren dan het ITL-bestand

# **Oorzaak**

Het configuratiebestand is mogelijk niet ondertekend door het bijbehorende certificaat in de vertrouwde lijst van de telefoon.

### **Oplossing**

Onderteken het configuratiebestand opnieuw met het juiste certificaat.

# **TFTP-autorisatie mislukt**

### **Probleem**

Telefoon rapporteert dat TFTP-verificatie is mislukt.

#### **Oorzaak**

Het TFTP-adres voor de telefoon bestaat niet in het CTL-bestand.

Als u een nieuw CTL-bestand hebt gemaakt met een nieuwe TFTP-record, bevat het bestaande CTL-bestand op de telefoon mogelijk geen record voor de nieuwe TFTP-server.

#### **Oplossing**

Controleer de configuratie van het TFTP-adres in het CTL-bestand op de telefoon.

# **Telefoon kan niet worden geregistreerd**

# **Probleem**

Telefoon kan niet worden geregistreerd bij Cisco Unified Communications Manager.

# **Oorzaak**

Het CTL-bestand bevat niet de juiste informatie voor de Cisco Unified Communications Manager-server.

#### **Oplossing**

Wijzig de informatie voor de Cisco Unified Communications Manager-server in het CTL-bestand.

Ш

# **Ondertekende configuratiebestanden niet vereist**

# **Probleem**

Telefoon vereist geen ondertekende configuratiebestanden.

### **Oorzaak**

Het CTL-bestand omvat geen TFTP-vermeldingen met certificaten.

# **Oplossing**

Configureer TFTP-vermeldingen met certificaten in het CTL-bestand.

# **Geluidsproblemen**

In de volgende secties wordt beschreven hoe u geluidsproblemen oplost.

# **Geen spraakverbinding**

# **Probleem**

Een of meer personen in het gesprek horen geen audio.

## **Oplossing**

Wanneer ten minste één persoon in een gesprek geen geluid ontvangt, is de IP-verbinding tussen de telefoons niet totstand gebracht. Controleer de configuratiesin routers en switches om te controleren of de IP-verbinding correct is geconfigureerd.

# **Haperende spraak**

# **Probleem**

Een gebruiker klaagt over haperende spraak in een gesprek.

# **Oorzaak**

Er kan een conflict zijn in de jitterconfiguratie.

# **Oplossing**

Controleer de AvgJtr- (GemJtr) en MaxJtr-statistieken. Een groot verschil tussen deze statistieken kan duiden op een probleem met jitter in het netwerk of periodieke hoge percentages van netwerkactiviteit.

# **Eén telefoon in de seriegeschakelde modus werkt niet**

# **Probleem**

In de seriegeschakelde modus werkt één conferentietelefoon niet.

#### **Oplossing**

Controleer of de kabels zie zijn aangesloten op de slimme adapter de juiste zijn. De twee dikkere kabels sluiten de telefoons aan op de slimme adapter. De dunnere kabel sluit de slimme adapter aan op de voedingsadapter.

#### **Verwante onderwerpen**

[Seriegeschakelde](cs88_b_conference-8832-admin-guide-cucm_chapter4.pdf#nameddest=unique_31) modus De [conferentietelefoon](cs88_b_conference-8832-admin-guide-cucm_chapter4.pdf#nameddest=unique_32) installeren in seriegeschakelde modus

# **Algemene problemen met bellen**

Gebruik de volgende secties om algemene problemen met bellen op te lossen.

# **Telefoongesprek kan niet tot stand worden gebracht**

### **Probleem**

Een gebruiker klaagt over het feit dat er geen gesprek tot stand kan worden gebracht.

#### **Oorzaak**

De telefoon heeft geen DHCP IP-adres en er kan geen registratie plaatsvinden bij Cisco Unified Communications Manager. Telefoons met een LCD-scherm geven het bericht Configuring IP (IP wordt geconfigureerd) of Registering (Bezig met registreren) weer. Op telefoons met een LCD-scherm wordt de herkiestoon (in plaats van de kiestoon) op de handset afgespeeld wanneer de gebruiker een gesprek tot stand probeert te brengen.

#### **Oplossing**

**1.** Controleer het volgende:

- **1.** De Ethernet-kabel is bevestigd.
- **2.** De Cisco CallManager-service is actief op de Cisco Unified Communications Manager-server.
- **3.** Beide telefoons zijn geregistreerd bij dezelfde Cisco Unified Communications Manager.
- **2.** Logboeken voor foutopsporing en vastlegging van de audioserver zijn ingeschakeld voor beide telefoons. Schakel indien nodig Java-foutopsporing in.

# **Telefoon herkent DTMF-cijfers niet of cijfers worden vertraagd**

#### **Probleem**

De gebruiker klaagt over gemiste of vertraagde cijfers wanneer het toetsenblok wordt gebruikt.

# **Oorzaak**

Te snel drukken op de toetsen kan resulteren in gemiste of vertraagde cijfers.

### **Oplossing**

U moet niet te snel op de toetsen drukken.

# **Probleemoplossingsprocedures**

Gebruik deze procedures voor het aangeven en verhelpen van problemen.

# **Een telefoonprobleemrapport maken via Cisco Unified Communications Manager**

U kunt een probleemrapport genereren voor telefoons via Cisco Unified Communications Manager. Deze actie resulteert in dezelfde informatie die door de schermtoets voor het hulpprogramma voor probleemrapportage (PRT) op de telefoon wordt gegenereerd.

Het probleemrapport bevat informatie over de telefoon en de hoofdtelefoons.

# **Procedure**

- **Stap 1** Selecteer in Cisco Unified CM Administration **Apparaat** > **Telefoon**.
- **Stap 2** Klik op **Vinden** en selecteer een of meer Cisco IP-telefoons.
- **Stap 3** Klik **PRT genereren voor geselecteerde** om PRT-logboeken te verzamelen voor de hoofdtelefoons die worden gebruikt op de geselecteerde Cisco IP-telefoons.

# **TFTP-instellingen controleren**

## **Procedure**

**Stap 1** Controleer het veld TFTP-server 1.

Als u een statisch IP-adres aan de telefoon hebt toegewezen, moet u handmatig een instelling invoeren voor de optie TFTP-server 1.

Als u DHCP gebruikt, verkrijgt de telefoon het adres voor de TFTP-server van de DHCP-server. Controleer of het IP-adres is geconfigureerd in optie 150.

- **Stap 2** U kunt de telefoon ook inschakelen voor gebruik van een alternatieve TFTP-server. Een dergelijke instelling is met name handig als de telefoon onlangs van de ene locatie naar een andere locatie is verplaatst.
- **Stap 3** Als de lokale DHCP niet het juiste TFTP-adres verschaft, schakelt u de telefoon in voor gebruik van een alternatieve TFTP-server.

Dit is vaak nodig in VPN-scenario's.

# **DNS- of verbindingsproblemen vaststellen**

# **Procedure**

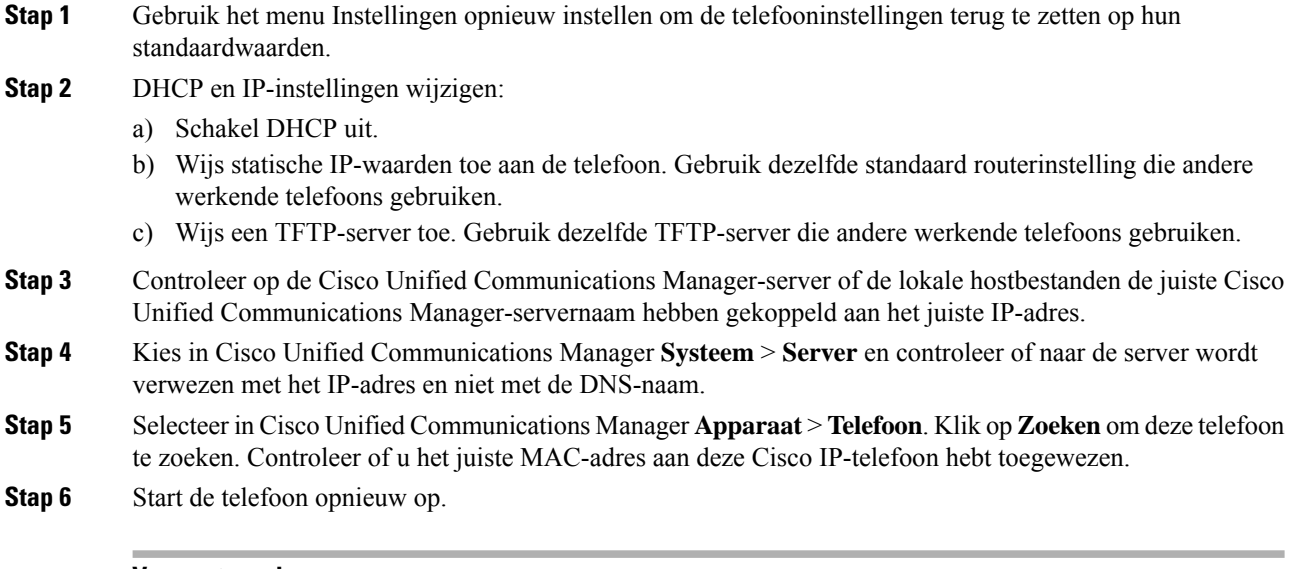

# **Verwante onderwerpen**

Het [MAC-adres](cs88_b_conference-8832-admin-guide-cucm_chapter5.pdf#nameddest=unique_87) van de telefoon vaststellen De [conferentietelefoon](cs88_b_conference-8832-admin-guide-cucm_chapter13.pdf#nameddest=unique_78) opnieuw starten of opnieuw instellen

# **DHCP-instellingen controleren**

### **Procedure**

- **Stap 1** Druk op de telefoon op **Instellingen**.
- **Stap 2** Selecteer **Beheerdersinstellingen** > **Ethernetinstallatie** > **IPv4-instellingen**.
- **Stap 3** Controleer het DHCP-serverveld.

Als u een statisch IP-adres aan de telefoon hebt toegewezen, hoeft u geen waarde in te voeren voor de optie DHCP-server. Als u echter een DHCP-server gebruikt, moet u voor deze optie een waarde opgeven. Als er geen waarde wordt gevonden, controleert u uw IP-routering en VLAN-configuratie. Raadpleeg het document *Troubleshooting Switch Port and Interface Problems* (Problemen met switchpoort en interface oplossen) via deze URL:

[https://www.cisco.com/en/US/customer/products/hw/switches/ps708/prod\\_tech\\_notes\\_list.html](https://www.cisco.com/en/US/customer/products/hw/switches/ps708/prod_tech_notes_list.html)

**Stap 4** Schakel de velden IP-adres, subnetmasker en Standaardrouter. in

Als u een statisch IP-adres aan de telefoon toewijst, moet u deze instellingen handmatig invoeren.

**Stap 5** Als u DHCP gebruikt, controleert u de IP-adressen die door de DHCP-server worden gedistribueerd. Raadpleeg het document *Understanding andTroubleshooting DHCP in Catalyst Switch or Enterprise Networks* (DHCP-problemen in Catalyst Switch en bedrijfsnetwerken begrijpen en oplossen) via deze URL:

[https://www.cisco.com/en/US/tech/tk648/tk361/technologies\\_tech\\_note09186a00800f0804.shtml](https://www.cisco.com/en/US/tech/tk648/tk361/technologies_tech_note09186a00800f0804.shtml)

# **Een nieuw telefoonconfiguratiebestand maken**

Wanneer u een telefoon verwijdert uit de Cisco Unified Communications Manager-database, wordt het configuratiebestand verwijderd van de Cisco Unified Communications Manager TFTP-server. Het telefoonlijstnummer of de telefoonlijstnummers blijven in de Cisco Unified Communications Manager-database. Deze worden niet-toegewezen telefoonlijstnummers genoemd en kunnen worden gebruikt voor andere apparaten. Als niet-toegewezen telefoonlijstnummers niet door andere apparaten worden gebruikt, verwijdert u deze telefoonlijstnummers uit de Cisco Unified Communications Manager-database. Gebruik het routeplanrapport om niet-toegewezen referentienummers weer te geven en te verwijderen. Voor meer informatie raadpleegt u de documentatie bij uw specifieke versie van Cisco Unified Communications Manager.

Als u de knoppen in een sjabloon met snelkeuzetoetsen wijzigt of een ander sjabloon met snelkeuzetoetsen toewijst aan een telefoon, kan dat ertoe leiden dat telefoonlijstnummers niet meer toegankelijk zijn vanaf de telefoon. De telefoonlijstnummers zijn nog steeds toegewezen aan de telefoon in de Cisco Unified Communications Manager-database, maar de telefoon heeft geen knop waarmee de gesprekken kunnen worden beantwoord. Deze telefoonlijstnummers moeten worden verwijderd van de telefoon en indien nodig worden gewist.

# **Procedure**

- **Stap 1** Kies in Cisco Unified Communications Manager **Apparaat** > **Telefoon** en klik op **Zoeken** om de telefoon met de problemen te vinden.
- **Stap 2** Kies **Verwijderen** om de telefoon te verwijderen uit de Cisco Unified Communications Manager-database.
	- Wanneer u een telefoon verwijdert uit de Cisco Unified Communications Manager-database, wordt het configuratiebestand verwijderd van de Cisco Unified Communications Manager TFTP-server. Het telefoonlijstnummer of de telefoonlijstnummers blijven in de Cisco Unified Communications Manager-database. Deze worden niet-toegewezen telefoonlijstnummers genoemd en kunnen worden gebruikt voor andere apparaten. Als niet-toegewezen telefoonlijstnummers niet door andere apparaten worden gebruikt, verwijdert u deze telefoonlijstnummers uit de Cisco Unified Communications Manager-database. Gebruik het routeplanrapport om niet-toegewezen referentienummers weer te geven en te verwijderen. **Opmerking**
- **Stap 3** Voeg de telefoon weer toe aan de Cisco Unified Communications Manager-database.
- **Stap 4** Start de telefoon opnieuw op.

# **Verwante onderwerpen**

Methoden voor [toevoegen](cs88_b_conference-8832-admin-guide-cucm_chapter5.pdf#nameddest=unique_91) van telefoons Cisco Unified [Communications](cs88_b_conference-8832-admin-guide-cucm_chapter2.pdf#nameddest=unique_52) Manager Documentatie

# **DNS-instellingen verifiëren**

# **Procedure**

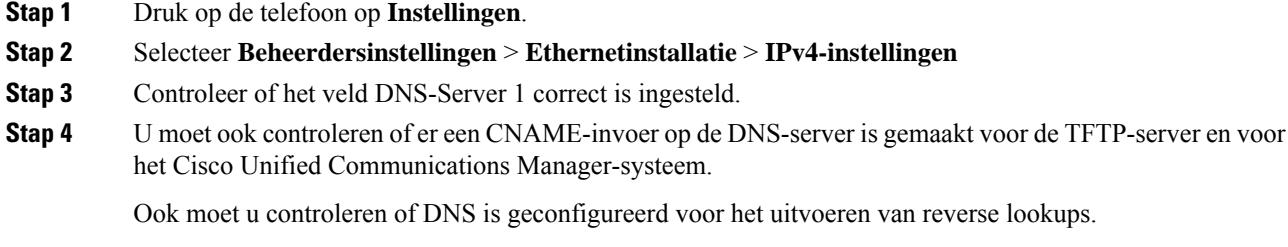

# **Service starten**

Een service moet worden geactiveerd voordat deze kan worden gestart of gestopt.

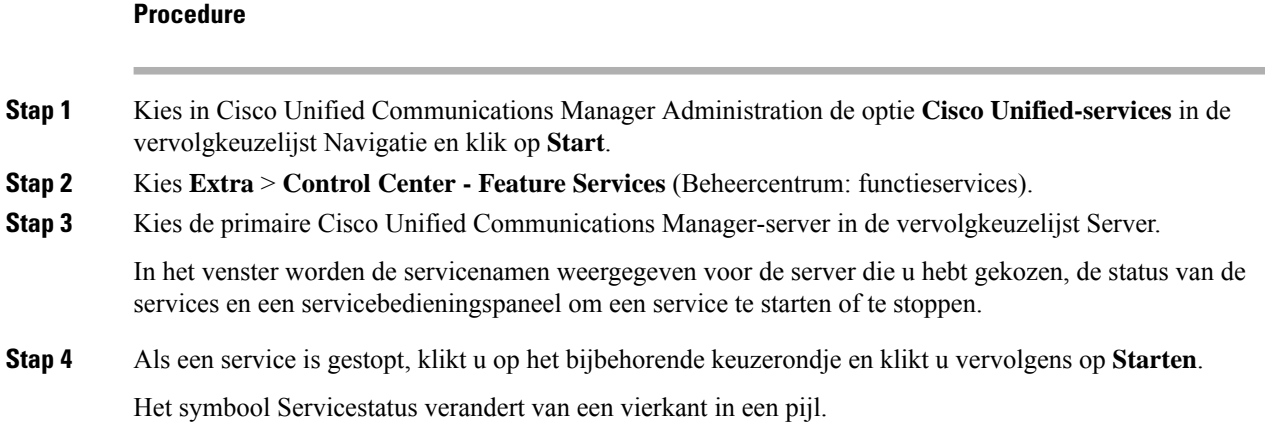

# **Foutopsporingsinformatie van Cisco Unified Communications Manager controleren**

Als u problemen met de telefoon tegenkomt die u niet kunt oplossen, kan Cisco TAC u helpen. U moet foutopsporing voor de telefoon inschakelen, het probleem reproduceren, foutopsporing uitschakelen en de logboeken naar TAC sturen voor analyse.

Omdat met foutopsporing gedetailleerde informatie wordt vastgelegd, kan het communicatieverkeer de telefoon vertragen waardoor de telefoon minder snel reageert. Nadat u de logboeken hebt vastgelegd, moet u foutopsporing uitschakelen om de werking van de telefoon te garanderen.

De foutopsporingsinformatie kan één cijfercode bevatten waarmee de ernst van de situatie wordt weergegeven. Situaties worden als volgt geclassificeerd:

- 0 Nood
- 1 Waarschuwing
- 2 Kritiek
- 3 Fout
- 4 Aanmanen
- 5 Melding
- 6 Informatie
- 7 Foutopsporing

Neem contact op met Cisco TAC voor meer informatie en hulp.

# **Procedure**

- **Stap 1** Selecteer in Cisco Unified Communications Manager Administration een van de volgende vensters:
	- **Apparaat** > **Apparaatinstellingen** > **Algemeen telefoonprofiel**
	- **Systeem** > **Bedrijfstelefoonconfiguratie**
	- **Apparaat** > **Telefoon**
- **Stap 2** Stel de volgende parameters in:
	- Logboekprofiel: waarden: Vooraf ingesteld (standaard), Standaard, Telefonie, SIP, UI, Netwerk, Media, Upgrade, Accessoire, Beveiliging, EnergyWise, MobileRemoteAccess
	- Extern logboek: waarden: Uitschakelen (standaard), Inschakelen
	- IPv6-logserver of Logserver: IP-adres (IPv4- of IPv6-adres)
	- Wanneer de logboekserver niet kan worden bereikt, stopt de telefoon met het verzenden van foutopsporingsberichten. **Opmerking**
		- De indeling van het adres van de IPv4-logserver is **address:<port>@@base=<0-7>;pfs=<0-1>**
		- De indeling van het adres van de IPv6-logserver is [address]: <port>@@base=<0-7>;pfs=<0-1>
		- Hierbij is:
			- het IPv4-adres wordt gescheiden met een punt (.)
			- het IPv6-adres wordt gescheiden met een dubbele punt (:)

# **Aanvullende informatie over probleemoplossing**

Als u aanvullende vragen hebt over het oplossen van problemen op uw telefoon, gaat u naar de volgende Cisco-website en navigeert u naar het gewenste telefoonmodel:

<https://www.cisco.com/cisco/web/psa/troubleshoot.html>

# Over de vertaling

Cisco biedt voor sommige gebieden lokalisatie aan voor deze content. De vertalingen worden echter alleen aangeboden ter informatie. Als er sprake is van inconsistentie, heeft de Engelse versie van de content de voorkeur.